## 技術ノート KGTN 2010110901

## 現 象

[GGW3.2.1/GGH4.X] GG サーバへ接続出来ないが、先ず何を調べるべきか?

## 説 明

GG サーバへ接続出来ないクライアント (またはサーバ) 上で "コマンド プロンプト" を開き,以下のコマンド を実行して下さい.

## telnet <GG サーバの IP アドレス> 491

実行後に入力したコマンドが消え黒い画面だけになれば,ポート番号 491 (TCP) での接続性に問題はありま せん.もし 「接続中」 というメッセージが 5 秒以上表示され続ければ,ポート番号 491 (TCP) での接続性に 問題があります.

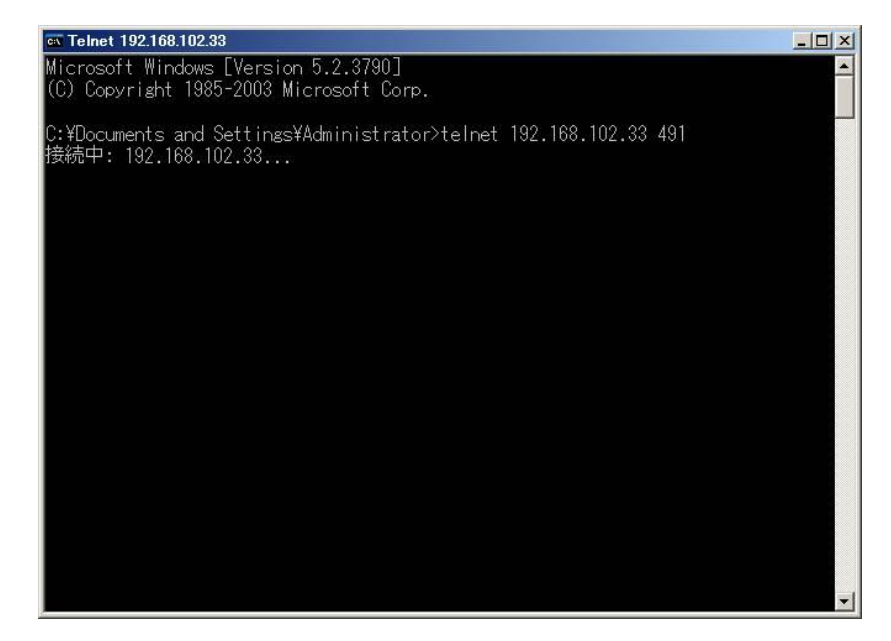

Last reviewed: Feb 03, 2014 Status: DRAFT Ref: NONE Copyright © 2010 kitASP Corporation